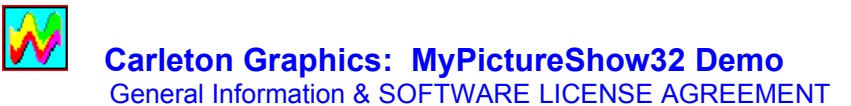

#### ======================================================

## **Description:**

MyPictureShow32 is a 32-bit Windows 95 screen saver in which the visual content is supplied by your own collection of computer images. There is no limit to the number of pictures you can use, and you can switch your display from one group of images to another, or from any of 9 "Display Modes" to another, with just a few mouse-clicks. One mode (Slide Show) allows a further choice among 17 "Transition Styles," adding a new layer of presentation possibilities. The screen saver integrates fully into the Windows 95 Desktop format, offering a mini-preview in Win95's "Display Properties" window. The program allows Password Protection, scales large images to screen-size automatically, and supplies its own Help file. It supports the common graphics file formats BMP, JPG, and GIF.

Since scanned photos can be saved as JPG files, and since most on-line images can be directly downloaded in these common formats, MyPictureShow32 lets you take images from sources such as these, and, in effect, turn them into your own personally-configured screen saver.

The file in the present "zip" package is a restricted "Demo" version of MyPictureShow32, and contains most of the full version's features. (It lacks a few of the full version's options, and a bit of its speed.) The Demo will run 20 times; it then disables itself. (Until then, there are **no** "nag" panels. After the last run, further use will display just a registration-information screen.) The Demo is thus intended to let the user "sample the wares" before buying. But it's not intended for unlimited sampling -- so it would be reasonable to use the trial runs specifically to test the various product capabilities, and to get a sense of its general quality. *In particular*, we'd suggest that you try setting the program to Slide Show mode, with the "Kitchen Sink" transition style selected, since this will show you a random sampling of *all* the different transition effects as the program runs, while counting as only "one run."

If you do decide that you'd like to register for the full unrestricted version of MyPictureShow32, you need only send \$16.00 (check or money order -- made out to "Carleton Graphics"), together with with your name and address (e-mail or postal), to: \*\*\*

**MyPictureShow32 Carleton Graphics P.O. Box 12388 Berkeley, CA 94712-3388**

If you send a postal address, we'll mail you a 3 1/2" disk; if you send an e-mail address, we'll e-mail you the full version as a ZIP file. This will be UU- or MIME-encoded (if you have a preference, based on the mail reader you like to use, please indicate this). (AOL users who'd like e-mail delivery can disregard this encoding issue, and simply send their AOL address.) { \*\*\* Registered users of our earlier 16-bit MyPictureShow program can upgrade to the current 32-bit package for only \$8.00.}

Alternatively, if you're a CompuServe member, you can register by billing your CompuServe account. GO SWREG, choose Register Software, identify MyPictureShow32 by its title or its ID number (#14008), then click the "Register" button. Users who register this way can receive the full version as a ZIP file by CompuServe mail, often within hours of registering (and almost always within 24 hours).

#### **System Requirements:**

You should have the following (or better): a 486-class PC-compatible with 8 megabytes of RAM, Windows 95, and a video adapter capable of at least 256 colors at a screen resolution of 640 x 480 pixels. The MyPictureShow32 package is completely self-contained and requires no Visual Basic DLL's or other software support. The main program file occupies only about 180 kB of hard disk space.

#### **To Install the Demo:**

Place the PICSHO32.ZIP file in any directory **other than** your "Windows" directory. Unzip it, run the RINSTALL.EXE program, and click the "Install" button. Then follow the "To Configure" instructions in the following section.

# **To Configure:**

Right-click on the Desktop and choose "Properties" from the pop-up menu. Choose the Screen Savers tab from the resulting "property sheet" (a multi-page dialog box). Look through your drop-down list of Screen Savers and select "MyPictureShow32Demo." A message now appears in the little monitor drawing, prompting you to click the "Settings..." button just below, to bring up the MyPictureShow32 SetUp dialog.

In SetUp, you choose a directory, an image file in that directory, and the "Display Mode." (You can also choose other options in SetUp, such as background color, transition style, and parameters such as "Speed" or "Interval," depending on the Display Mode .) You choose the directory and image file just as if you were using the familiar menu commands "File / Open," in Write or Notepad. Just as in Notepad, you **must** choose a file name from the Image File list-box, before clicking "OK" -- in fact, SetUp won't close until you do this. (This means you must select a directory that has at least one BMP, GIF or JPG file in it.)

After you've made these choices in SetUp, click "OK," and MyPictureShow32 will retain your settings. You can return to SetUp at any time to make further changes.

## **To Un-install:**

If you'd like to remove all the MyPictureShow32 Demo files from your system, you can use the RINSTALL program again -- but this time, click the "Uninstall" button.

## **Copyright Protection**

MyPictureShow32 is copyrighted material, registered with the U.S. Copyright Office, in accord with Title 17 of the United States Code. It is protected by the copyright laws of the United States.

## **License:**

BY USING THIS SOFTWARE, YOU AGREE TO THE FOLLOWING TERMS AND CONDITIONS:

This version of MyPictureShow32 is shareware. You are granted a license to use MyPictureShow32 up to 20 times. Thereafter, you are required to purchase the product through registration, or discontinue using it.

You are allowed to make copies of this software for distribution to your friends and co-workers, on electronic bulletin boards, over networks, and so on, as long as the product is not distributed for profit. If you distribute this software, you agree to do so in the "zipped" form which contains the associated files together as a group. You are not allowed to bundle this software with other products without prior written permission from Carleton Graphics.

## **Ownership of software:**

As licensee, you own the media upon which the software is recorded or distributed and are entitled to use the software, but Carleton Graphics retains title and ownership of the original software and all subsequent copies. This license is not a sale of the software or any copy. You are not allowed to make any modifications to, or to create derivative works from any of the files that are used in this software. This includes all the executable, help, installation, and readme files.

#### LIMITED WARRANTY:

THE SOFTWARE HEREIN IS PROVIDED "AS IS," WITHOUT WARRANTY OF ANY KIND, EITHER EXPRESSED OR IMPLIED. THE USER MUST ASSUME THE ENTIRE RISK AS TO THE QUALITY AND PERFORMANCE OF THE SOFTWARE. SHOULD THE SOFTWARE PROVE DEFECTIVE, THE USER ASSUMES THE ENTIRE COST OF ALL NECESSARY SERVICING, REPAIR, OR CORRECTION. ANY LIABILITY OF THE SELLER WILL BE LIMITED ENTIRELY TO PRODUCT REPLACEMENT OR REFUND OF PURCHASE PRICE.

#### LIMITATION OF LIABILITY:

CARLETON GRAPHICS IS NOT RESPONSIBLE NOR LIABLE IN ANY WAY FOR ANY DAMAGES WHATSOEVER (INCLUDING, WITHOUT LIMITATION, COMPUTER HARDWARE AND SOFTWARE DAMAGE, DAMAGES FOR LOSS OF BUSINESS PROFITS, BUSINESS INTERRUPTION, OR OTHER INCIDENTAL DAMAGES) ARISING FROM THE USE, OR MISUSE, OF THIS SOFTWARE. THE USER AGREES TO HOLD CARLETON GRAPHICS HARMLESS FOR ANY PROBLEMS ARISING FROM THE USE OR MISUSE OF THIS SOFTWARE.

#### **General:**

You acknowledge that you have read this agreement, understand it, and that by opening or using this software you agree to be bound by these terms and conditions. You further agree that this is the complete and exclusive statement of the agreement between you and Carleton Graphics, which supersedes any proposal or prior agreement. All rights in the software not specifically granted in this Agreement are reserved by Carleton Graphics. If you have any questions about this agreement, please contact CARLETON GRAPHICS in writing.

Carleton Graphics P.O. Box 12388 Berkeley, CA 94712-3388 e-mail: CompuServe 75573,1754

Thank you for using MyPictureShow, and for supporting the shareware concept!